#### THE VISGRAF VIDEO DATABASE

rafaella gappo luiz velho

visgraf impa 26.08.2009

### THE VISGRAF VIDEO DATABASE O LABORATÓRIO VISGRAF

O laboratório foi criado em 1989

Produção de vídeos ligados a projetos acadêmicos Acervo de fitas analógicas e DVDs

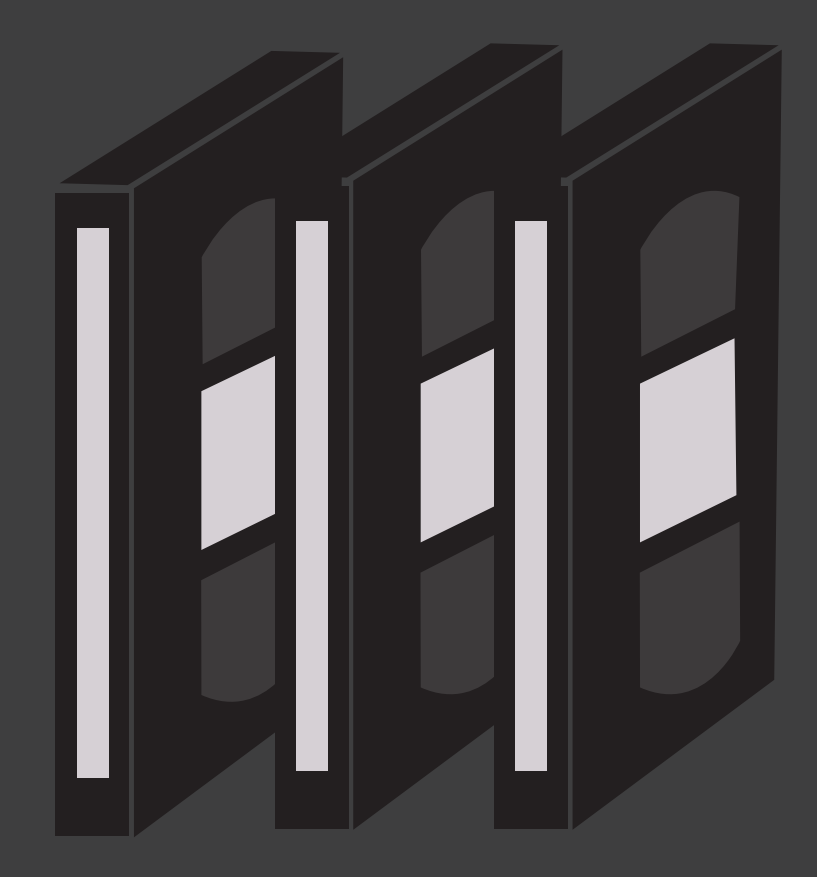

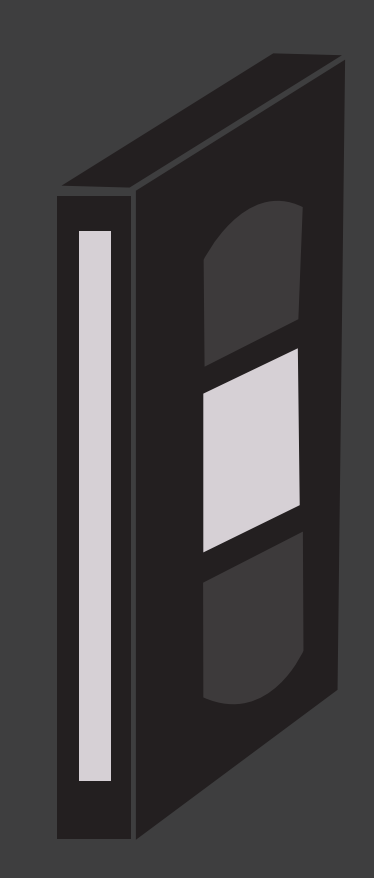

## THE VISGRAF VIDEO DATABASE EXEMPLOS DE VÍDEOS

O Gramophone Digital

# THE VISGRAF VIDEO DATABASE EXEMPLOS DE UÍDEOS

MatchMove

# THE VISGRAF VIDEO DATABASE EXEMPLOS DE VÍDEOS

Pandeiro Funk

#### THE VISGRAF VIDEO DATABASE COMO ERA FEITO O CONTROLE DESSES DADOS?

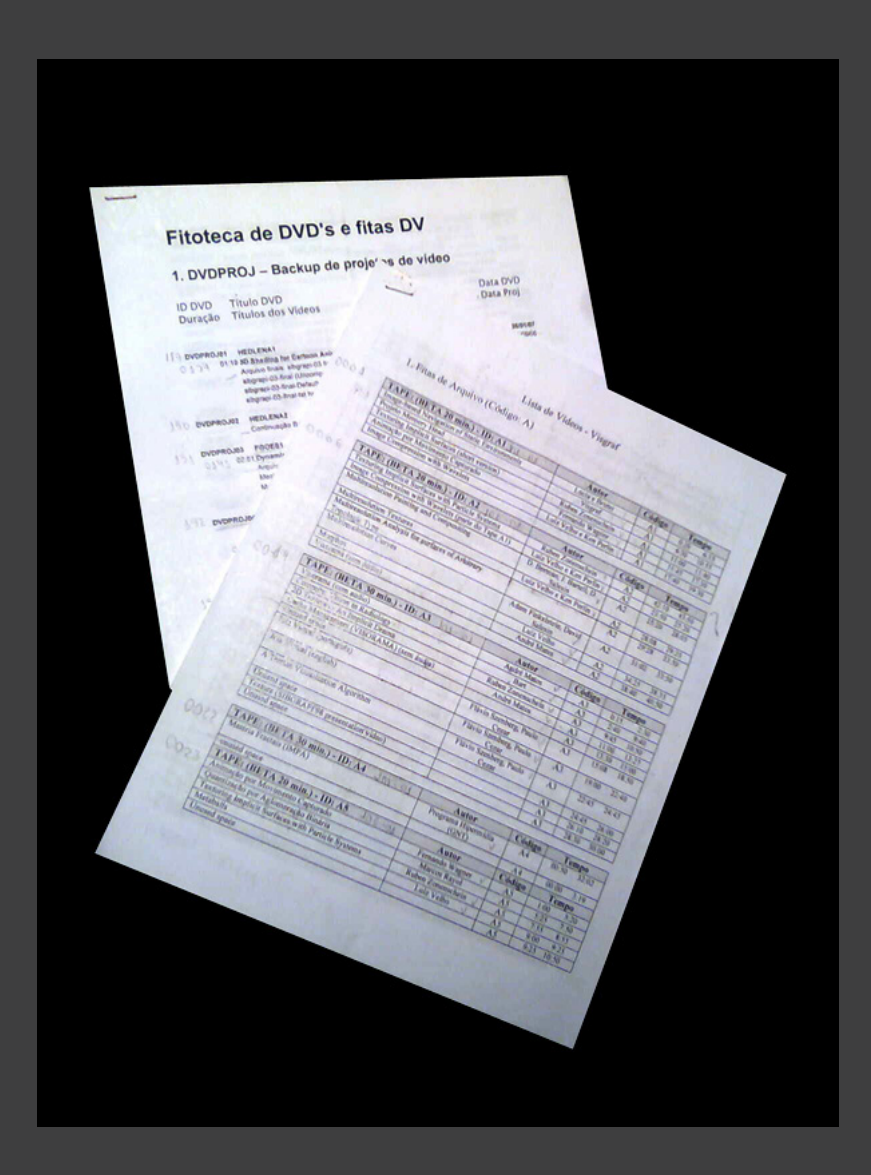

#### THE VISGRAF VIDEO DATABASE NECESSIDADES

Acesso rápido aos dados

Menipulação fácil dos dados

Possibilitar ao público a visualização desses vídeos

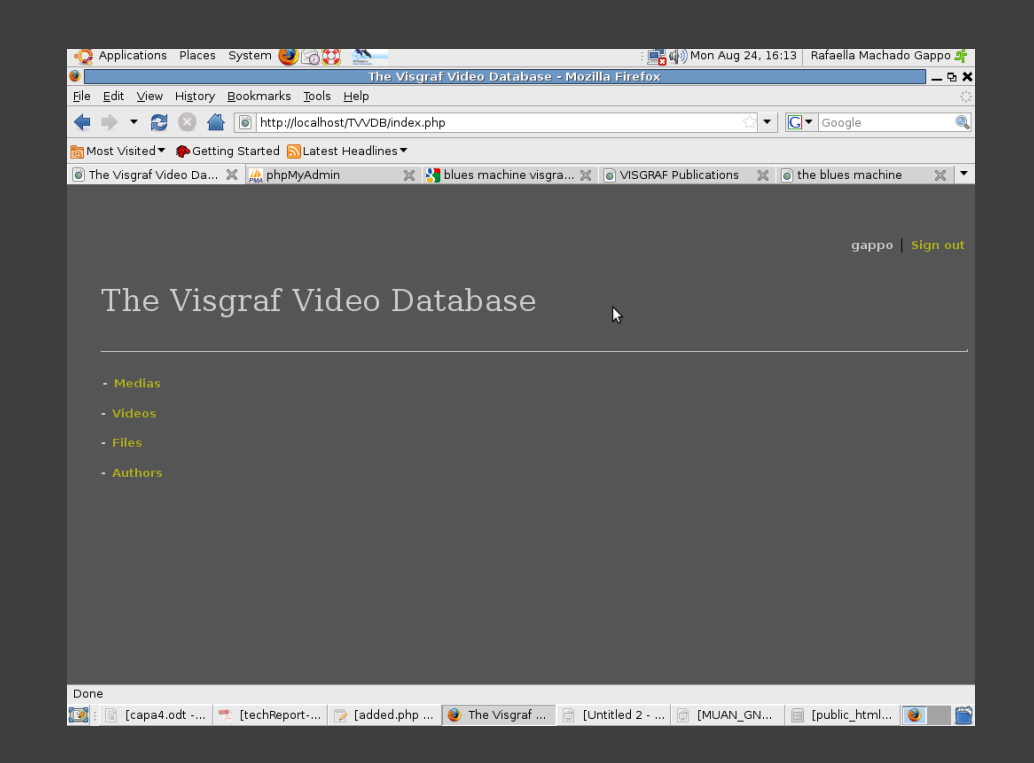

#### THE VISGRAF VIDEO DATABASE SISTEMA

Sistema de manipulação de dados e acesso a vídeos

Banco de dados Mysql

Interface web: PHP e HTML

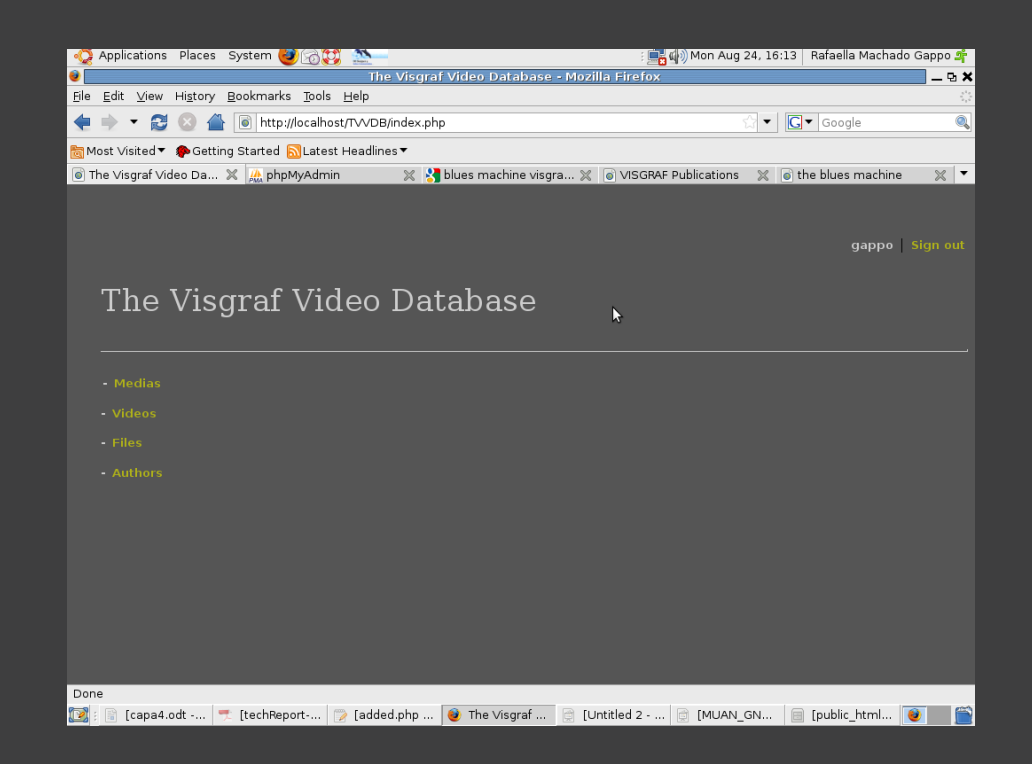

#### THE VISGRAF VIDEO DATABASE PRINCIPAIS DADOS

Medias: Fitas Beta, U-Matic, DV, VHS e os DVDs

Vídeos

Files: Arquivos finalcut

Autores: quem teve participação nos vídeos

Beta U-Matic VHS DV DVD

Results: 169

Media's type: Beta Media's title: A1

Update Delete Videos Add Video

#### THE VISGRAF VIDEO DATABASE BUSCAS

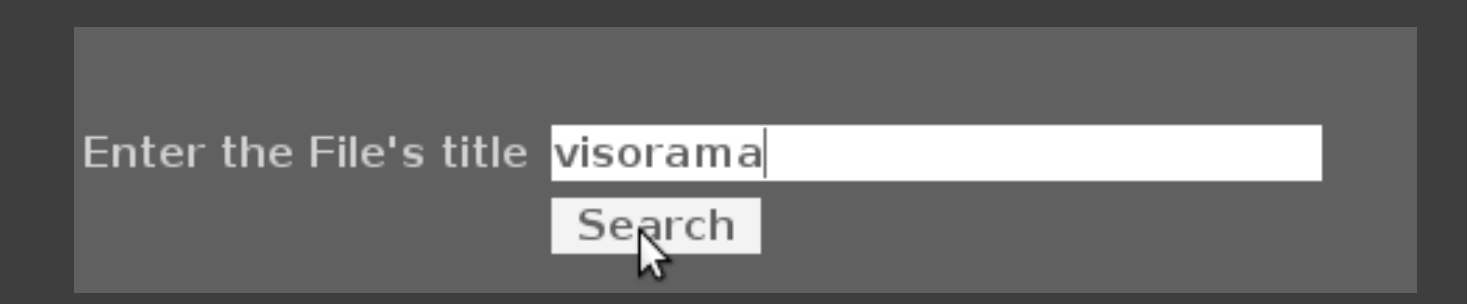

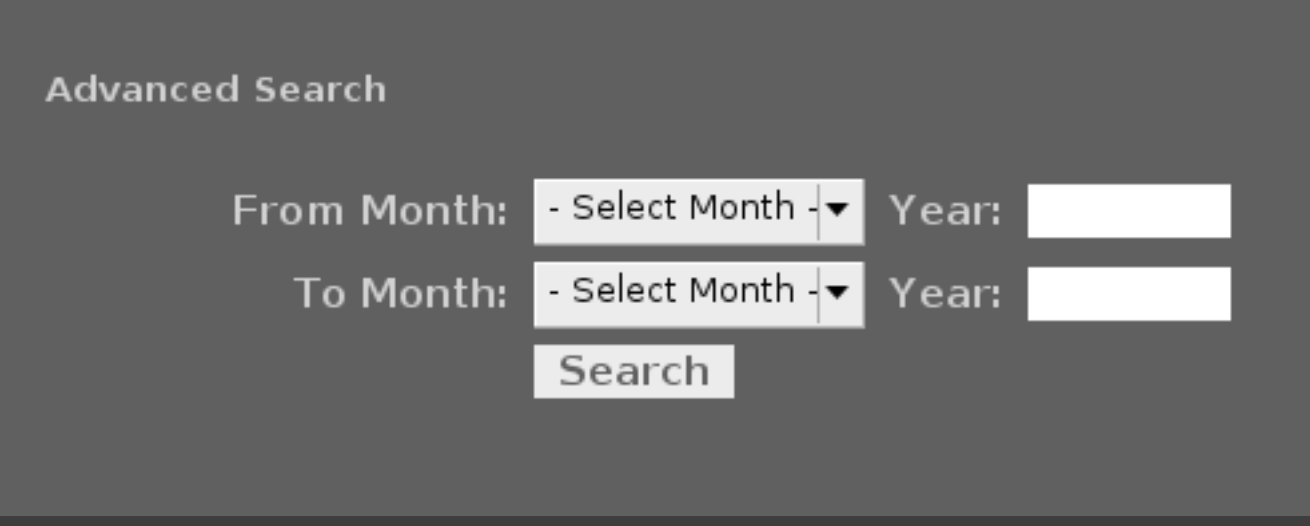

# THE VISGRAF VIDEO DATABASE INSERÇÃO DE DADOS

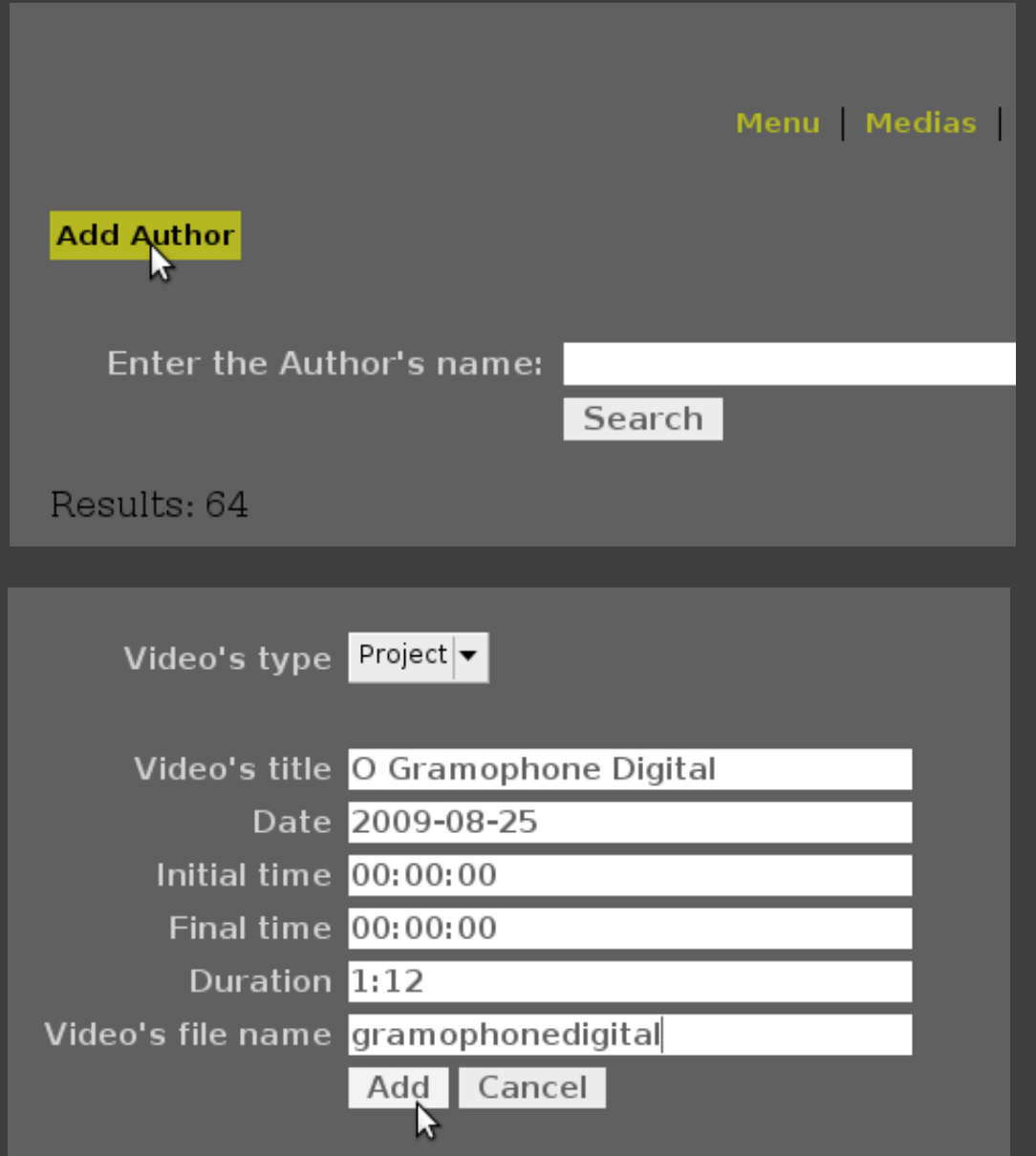

#### THE VISGRAF VIDEO DATABASE EDIÇÃO DE DADOS

Author's name: Ilana Paterman Web Page: http://www.ilanapaterman.com Update Delete Videos

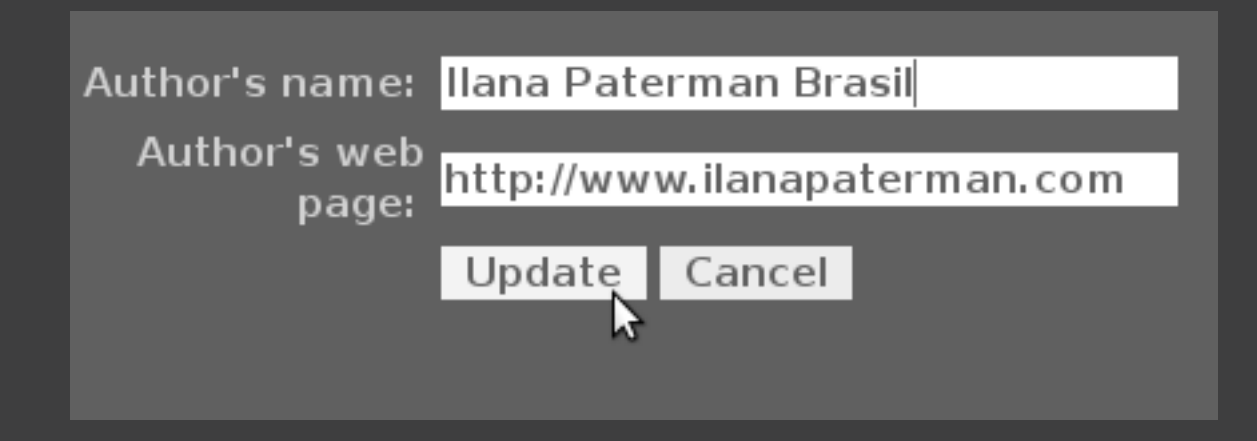

### THE VISGRAF VIDEO DATABASE REMOÇÃO DE DADOS

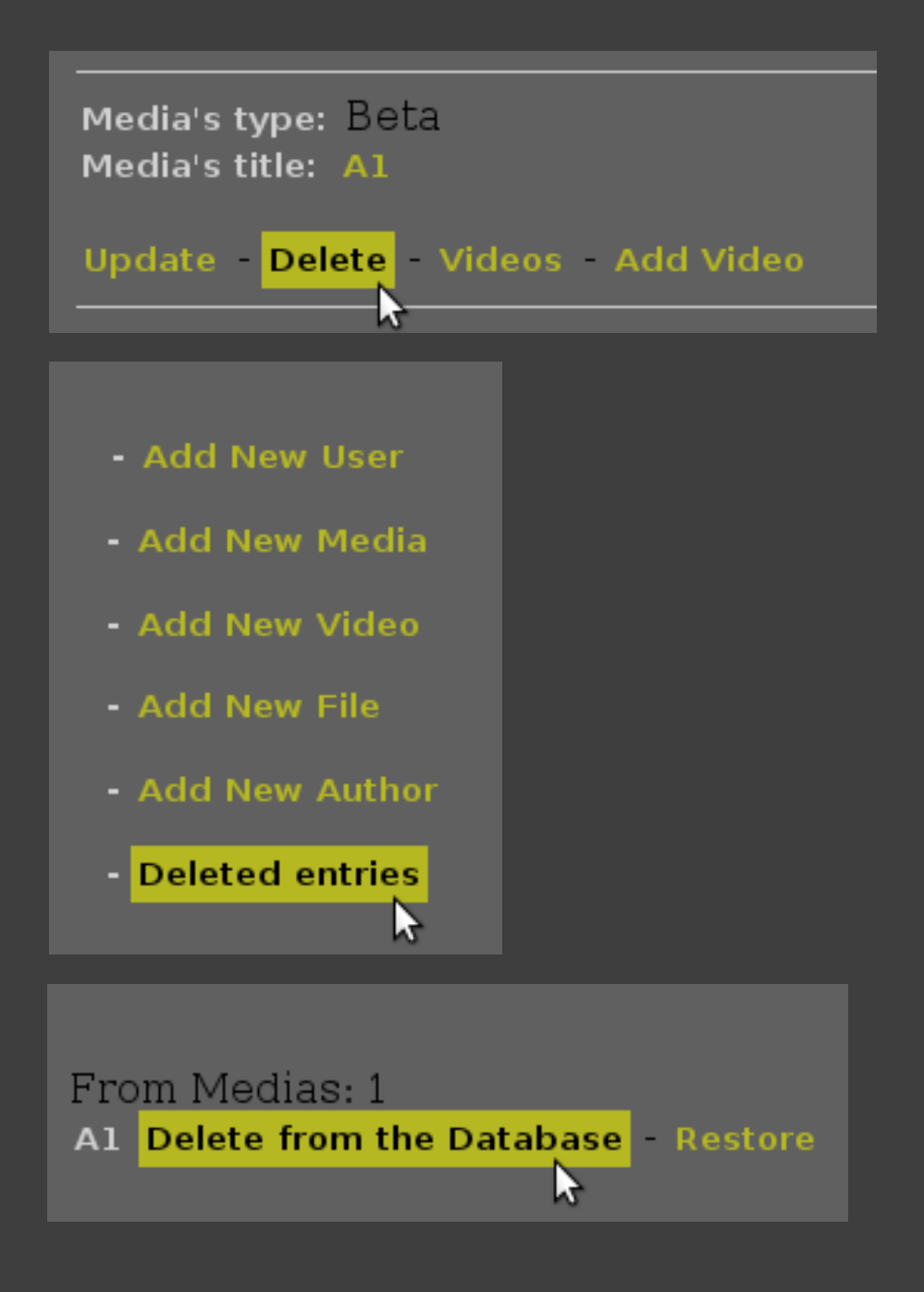

# THE VISGRAF VIDEO DATABASE RESTAURAÇÃO DE DADOS

From Videos: 2 gappo Delete from the Database Restore

O Gramofone Digital Delete from the Database Restore

r,

#### THE VISGRAF VIDEO DATABASE  $\;$   ${\bf RELAGAO}$   ${\bf ENTRE}$   ${\bf OBJETOS}$

#### Adicionar video à mídia

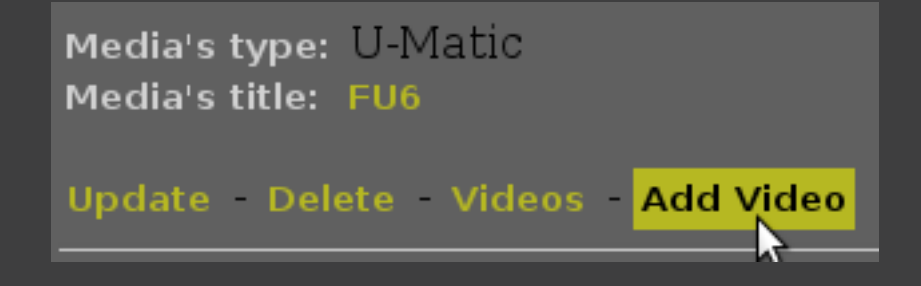

#### Adicionar arquivo à mídia

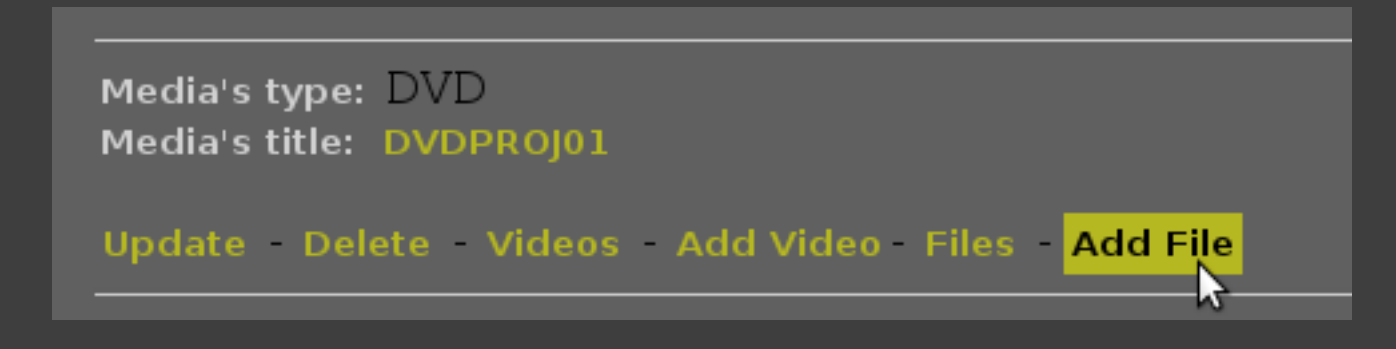

#### THE VISGRAF VIDEO DATABASE USUÁRIOS

Tipos: 'Admin' ou 'Visgraf'

Senha: apenas o md5 da senha é salvo no banco

Páginas: testes lógicos antes das querys de inserção, mudança ou remoção de dados do banco

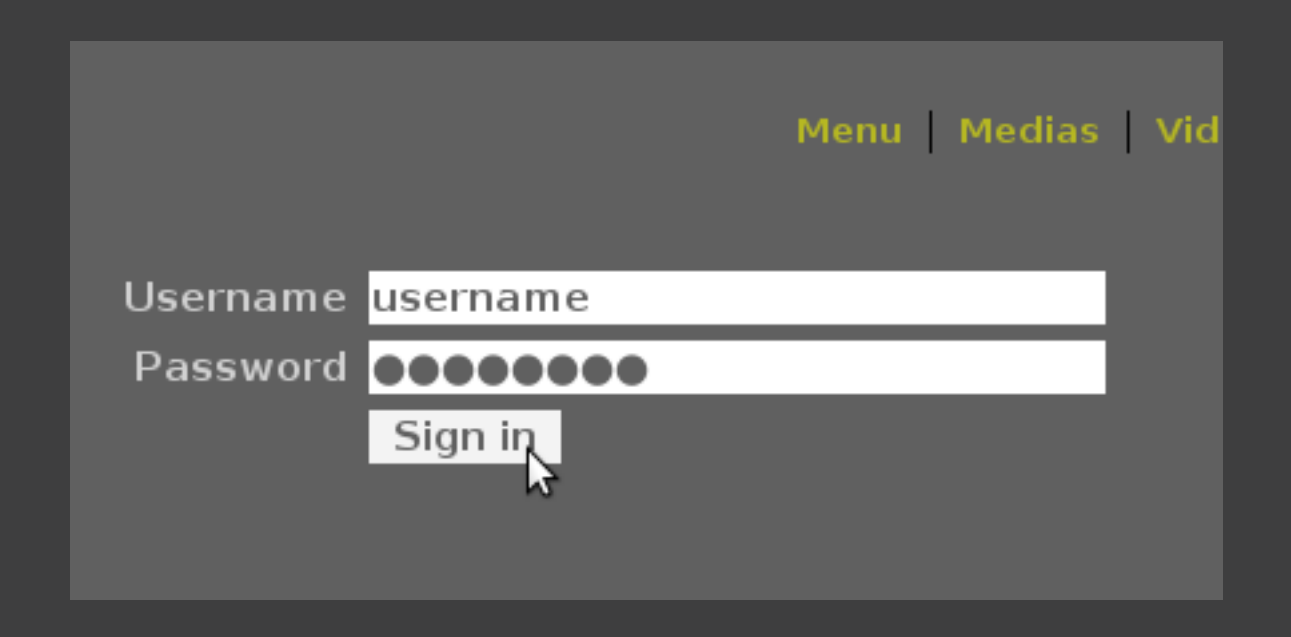

#### THE VISGRAF VIDEO DATABASE ETAPAS DA CRIAÇÃO

1 Compreensão dos dados e seus relacionamentos \_Modelo Conceitual \_Modelo Lógico

#### 2 Modelo Físico: DBDesigner

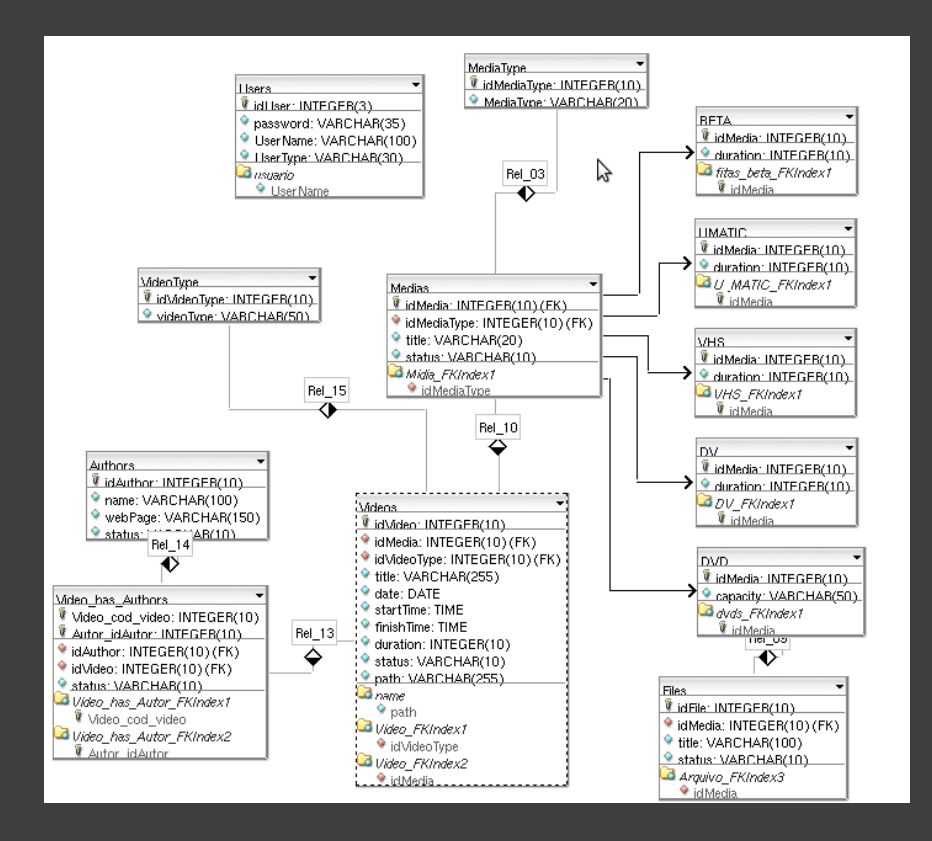

#### THE VISGRAF VIDEO DATABASE ETAPAS DA CRIAÇÃO

- Exportar para o banco 3
- Testar e fazer modificações necessárias 4
- Criação das páginas em PHP e HTML 5

#### THE VISGRAF VIDEO DATABASE PRÓXIMOS PASSOS

Digitalizar todo os vídeos

Acesso local

Acesso externo

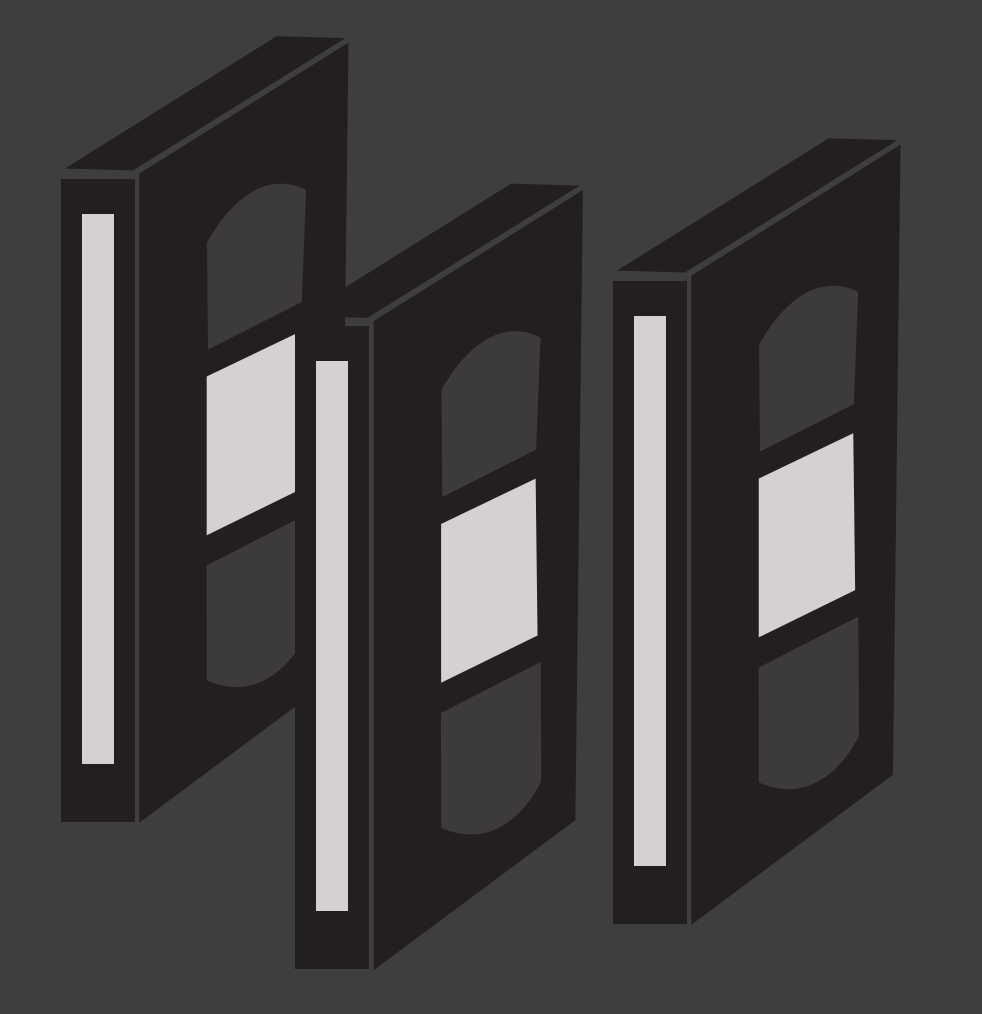

# FIM

## OBRIGADA!